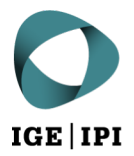

Eidgenössisches Institut für Geistiges Eigentum Institut Fédéral de la Propriété Intellectuelle Istituto Federale della Proprietà Intellettuale Swiss Federal Institute of Intellectual Property

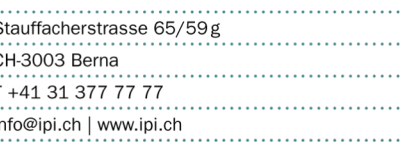

## **Breve guida per la consultazione online dei dati relativi al conto corrente**

L'IPI permette ai suoi clienti di consultare online i dati relativi al loro conto corrente. I clienti possono scaricare in ogni momento, gratuitamente, estratti in formato pdf relativi agli ultimi 12 mesi. Gli estratti riportano tutti i movimenti del conto con ogni informazione del caso.

## 1 Come procedere

Avviare il browser e inserire l'indirizzo seguente: [https://konto.ige.ch/documents/\(n](https://konto.ige.ch/documents/)umero del conto corrente)

Esempio: https://konto.ige.ch/documents/000XXXXXXX

Si tenga presente che il numero del conto corrente si compone di 10 cifre.

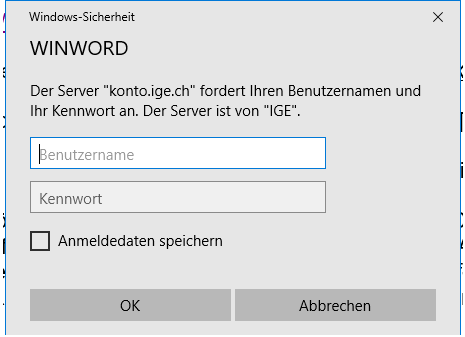

Se si salvano il nome utente e la password («Benutzername» e «Kennwort») spuntando la casella «Anmeldedaten speichern», si verrà rinviati direttamente ai dati relativi al conto corrente.

Si possono scaricare tanti estratti in formato pdf quanti necessari. Gli estratti sono elencati in ordine cronologico dal più recente al più vecchio. Gli estratti più vecchi di 12 mesi vengono au-tomaticamente rimossi dall'interfac– cia utente. È però sempre possibile farne richiesta al servizio Finanze e contabilità.

## 2 Come uscire dall'area clienti

Per uscire dall'area clienti è sufficiente chiudere il browser.

## 3 Domande

Per qualunque domanda in merito all'accesso online restano a disposizione i collaboratori del servizio Finanze e contabilità. Telefono: 031 377 75 11 / E-mail: [finance@ekomm.ipi.ch.](mailto:finance@ekomm.ipi.ch) 

Qui potete trovare i [dati di contatto.](https://www.ige.ch/it/profilo/contatto.html)